### Matrix Algebra in  $R - A$  Minimal Introduction

### James H. Steiger

#### Department of Psychology and Human Development Vanderbilt University

### Multilevel Regression Modeling, 2009

<span id="page-0-0"></span>**K ロ ▶ | K 倒 ▶ | K ヨ ▶** 

## Matri[x Algebra in R](#page-5-0)

### <sup>1</sup> De[fining a Matrix in R](#page-7-0)

- [Entering by Columns](#page-8-0)
- [Entering by Rows](#page-8-0)
- [Entering a Column or Row Vector](#page-9-0)

### <sup>2</sup> Extracting Pieces of a Matrix

- [Extracting Individual Elements](#page-10-0)
- [Extracting a Row of a Matrix](#page-11-0)
- [Extracting a Column of](#page-12-0) a Matrix
- [Extracting Severa](#page-12-0)l Rows and/or Columns
- <sup>3</sup> Combining Matrices
	- [Joining Rows](#page-14-0)
	- [Joining Columns](#page-16-0)
- <sup>4</sup> Ba[sic Matrix Operations](#page-16-0)
	- [Matrix Addition and Subtr](#page-17-0)action
	- Scalar Multiplication
	- [Matrix Multiplication](#page-18-0)
	- [Matrix Transposition](#page-19-0)
	- [Matrix Inversion](#page-20-0)

(□ ) (母 ) (ヨ ) (

 $290$ 

[Entering by Columns](#page-5-0) [Entering by Rows](#page-6-0) [Entering a Column or Row Vector](#page-7-0)

**←ロト ←個ト ← ヨト ←** 

<span id="page-2-0"></span> $2Q$ 

## Matrix Algebra in R

### Preliminary Comments

- This is a very basic introduction
- For some more challenging basics, you might examine Chapter 5 of An Introduction to R, the manual available from the Help->PDF Manuals menu selection in the R

[Entering by Columns](#page-5-0) [Entering by Rows](#page-6-0) [Entering a Column or Row Vector](#page-7-0)

**K ロ ト K 何 ト K ヨ ト K** 

 $2Q$ 

## Matrix Algebra in R

### Preliminary Comments

- This is a very basic introduction
- For some more challenging basics, you might examine Chapter 5 of An Introduction to R, the manual available from the Help->PDF Manuals menu selection in the R

[Entering by Columns](#page-5-0) [Entering by Rows](#page-6-0) [Entering a Column or Row Vector](#page-7-0)

**K ロ ト K 何 ト K ヨ ト K** 

 $2Q$ 

## Matrix Algebra in R

### Preliminary Comments

- This is a very basic introduction
- For some more challenging basics, you might examine Chapter 5 of An Introduction to R, the manual available from the Help->PDF Manuals menu selection in the R program

[Entering by Columns](#page-5-0) [Entering by Rows](#page-6-0) [Entering a Column or Row Vector](#page-7-0)

## Defining a Matrix in R

### Entering a Matrix

Suppose you wish to enter, then view the following matrix A in R

<span id="page-5-0"></span>
$$
\boldsymbol{A} = \left(\begin{array}{cc} 1 & 2 \\ 3 & 4 \end{array}\right)
$$

### You would use the R commands:

```
> A \leftarrow \text{matrix}(c(1,3,2,4), 2, 2)> A[,1] [,2][1,] 1 2[2,] 3 4
```
Note that the numbers are, by default, entered into the matrix columnwise, i.e., by column

[Entering by Columns](#page-5-0) [Entering by Rows](#page-6-0) [Entering a Column or Row Vector](#page-7-0)

メロト メ部 トメ ヨ トメ ヨ トー

<span id="page-6-0"></span> $298$ 

## Defining a Matrix in R

### Entering a Matrix By Rows

- You can enter the numbers by row, simply by adding an optional input variable
- Here are the R commands:

 $> A \leftarrow \text{matrix}(c(1, 2, 3, 4), 2, 2, \text{byrow=True})$ 

- $> A$ 
	- $[,1]$   $[,2]$
- $[1,] 1 2$  $[2,] 3 4$

[Entering by Columns](#page-5-0) [Entering by Rows](#page-6-0) [Entering a Column or Row Vector](#page-7-0)

イロト イ押ト イラト イラト

<span id="page-7-0"></span> $2Q$ 

## Entering a Column Vector

### Entering a Column Vector

- To enter a  $p \times 1$  column vector, simply enter a  $p \times 1$  matrix
	- $> a \leftarrow matrix(c(1, 2, 3, 4), 4, 1)$
	- $> a$ 
		-
	- $\lceil$ , 1]  $[1,]$  1
	- $[2,]$  2  $[3,]$  3
	- $[4,]$  4
- Row vectors are, likewise, entered as  $1 \times q$  matrices

[Extracting Individual Elements](#page-8-0) [Extracting a Column of a Matrix](#page-10-0) [Extracting Several Rows and/or Columns](#page-11-0)

<span id="page-8-0"></span>つへへ

## Extracting Individual Elements

#### Extracting Individual Elements

- Individual elements of a matrix are referred to by their subscripts
- For example, consider a matrix correlation matrix  $\boldsymbol{R}$  given below
- $\bullet$  To extract element  $R_{3,1}$ , we simply request R[3,1]

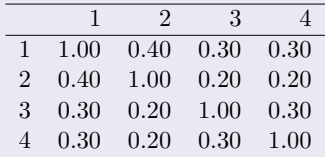

 $>$  R[3,1]

[1] 0.3

[Extracting Individual Elements](#page-8-0) [Extracting a Row of a Matrix](#page-9-0) [Extracting a Column of a Matrix](#page-10-0) [Extracting Several Rows and/or Columns](#page-11-0)

<span id="page-9-0"></span>つへへ

## Extracting a Row of a Matrix

#### Extracting a Row of a Matrix

- To get an entire row of a matrix, you name the row and leave out the column
- For example, in the matrix R below, to get the first row, just enter R[1,]

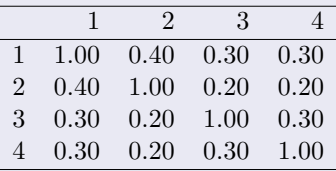

 $>$  R[1.]

[1] 1.0 0.4 0.3 0.3

[Extracting Individual Elements](#page-8-0) [Extracting a Column of a Matrix](#page-10-0) [Extracting Several Rows and/or Columns](#page-11-0)

<span id="page-10-0"></span>つへへ

## Extracting a Column of a Matrix

### Extracting a Column of a Matrix

- To get an entire column of a matrix, you name the column and leave out the row
- For example, in the matrix R below, to get the first column, just enter R[,1]

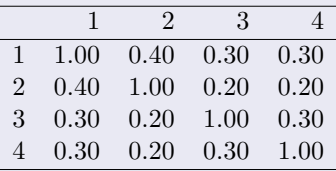

 $>$  R[.1]

[1] 1.0 0.4 0.3 0.3

[Extracting Individual Elements](#page-8-0) [Extracting a Column of a Matrix](#page-10-0) [Extracting Several Rows and/or Columns](#page-11-0)

ロト (伊) (毛) (毛)

<span id="page-11-0"></span> $2Q$ 

### Extracting Several Rows and/or Columns

#### Example (Extracting Several Rows and/or Columns)

Examine the following examples to see how we can extract any specified range of rows and/or columns

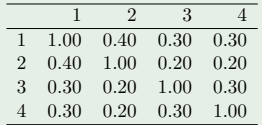

 $> \mathbb{R}[1:3.]$ 

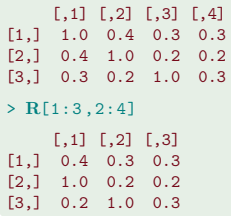

# Joining Rows

### Joining Rows

- On occasion, we need to build up matrices from smaller parts
- You can combine several matrices with the same number of columns by joining them as rows, using the rbind() command
- Here is an example

<span id="page-12-0"></span> $4$  ロ }  $4$   $4$   $9$  }  $4$   $\overline{2}$  }  $4$ 

[Joining Rows](#page-12-0)

### Joining Rows

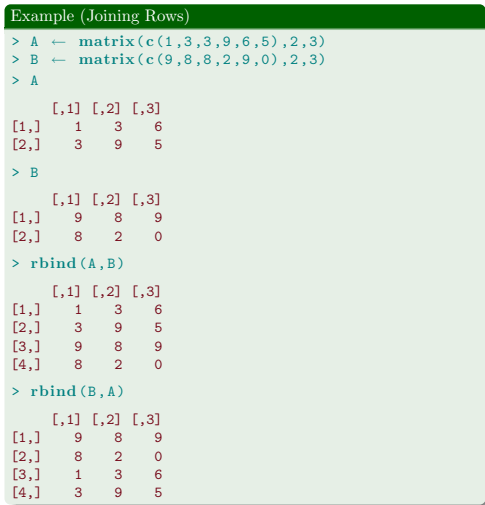

メロト メタト メミト メミト

 $298$ 

重

[Joining Rows](#page-12-0) [Joining Columns](#page-14-0)

# Joining Columns

### Joining Columns

- In similar fashion, you can combine several matrices with the same number of rows by joining them as columnss, using the cbind() command
- Here is an example

<span id="page-14-0"></span>**K ロ ト K 何 ト K ヨ ト K** 

[Joining Rows](#page-12-0) [Joining Columns](#page-14-0)

## Joining Columns

#### Example (Joining Columns)

```
> A \leftarrow \text{matrix}(c(1, 3, 3, 9, 6, 5), 2, 3)> B \leftarrow \text{matrix}(c(9, 8, 8, 2, 9, 0), 2, 3)> A[1,1] [1,2] [1,3]<br>1 3 6
\begin{bmatrix} 1, & 1 & 3 \\ 2, & 3 & 9 \end{bmatrix}[2,] 3 9 5
> B
           [1,1] [1,2] [1,3]<br>9 8 9
[1,] 9 8 9<br>[2,] 8 2 0
                 \overline{8} 2
> cbind((A, B))
           \begin{bmatrix} 1, & 1 \end{bmatrix} \begin{bmatrix} 1, & 2 \end{bmatrix} \begin{bmatrix} 1, & 3 \end{bmatrix} \begin{bmatrix} 1, & 4 \end{bmatrix} \begin{bmatrix} 1, & 5 \end{bmatrix} \begin{bmatrix} 1, & 6 \end{bmatrix} \begin{bmatrix} 6 \end{bmatrix}[1,] 1 3 6 9 8 9
[2,] 3 9 5 8 2 0
> cbind(B, A)
           \begin{bmatrix} 1, & 1 \end{bmatrix} \begin{bmatrix} 1, & 2 \end{bmatrix} \begin{bmatrix} 1, & 3 \end{bmatrix} \begin{bmatrix} 1, & 4 \end{bmatrix} \begin{bmatrix} 1, & 5 \end{bmatrix} \begin{bmatrix} 1, & 6 \end{bmatrix}<br>
\begin{bmatrix} 9 & 8 & 9 & 1 & 3 & 6 \end{bmatrix}[1,] 9 8 9 1 3 6
[2,] 8 2 0 3 9 5
```
ノロト イ部 トイ ヨ ト イ ヨ トー

画

[Matrix Addition and Subtraction](#page-16-0) [Scalar Multiplication](#page-17-0) [Matrix Inversion](#page-20-0)

メロト メタト メミト メミト

重

<span id="page-16-0"></span> $2Q$ 

## Matrix Addition and Subtraction

Adding or subtracting matrices is natural and straightforward, as the example below shows

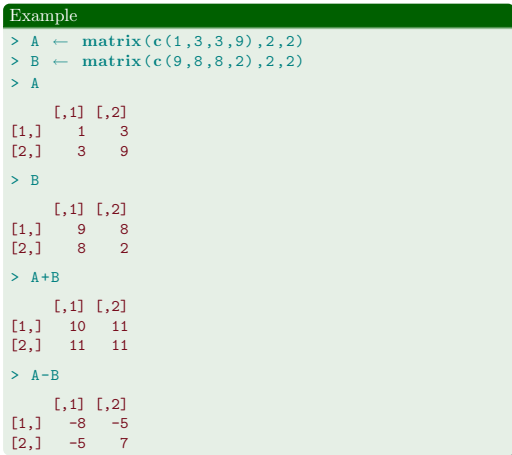

[Matrix Addition and Subtraction](#page-16-0) [Scalar Multiplication](#page-17-0) [Matrix Inversion](#page-20-0)

## Scalar Multiplication

To multiply a matrix by a scalar, simply use the multiplication symbol \* For example,

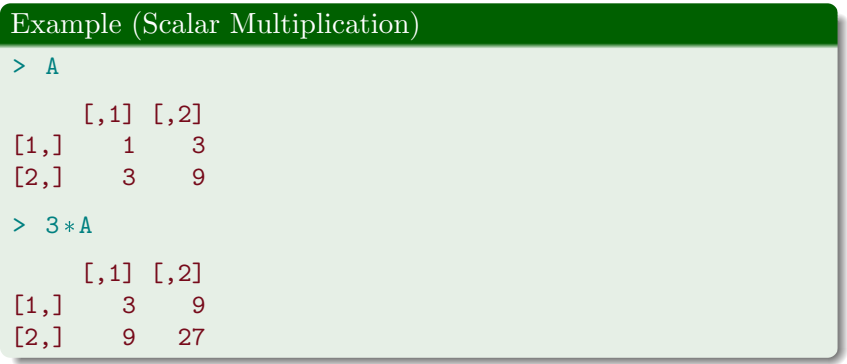

<span id="page-17-0"></span>メロト メタト メミト メミト

[Matrix Addition and Subtraction](#page-16-0) [Scalar Multiplication](#page-17-0) [Matrix Multiplication](#page-18-0) [Matrix Inversion](#page-20-0)

K 御 ▶ K 君 ▶ K 君 ▶

重

<span id="page-18-0"></span> $2Q$ 

## Matrix Multiplication

Matrix multiplication uses the %\*% command

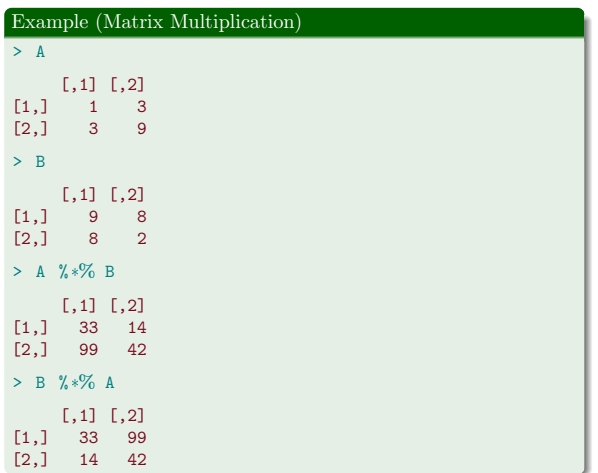

[Matrix Addition and Subtraction](#page-16-0) [Scalar Multiplication](#page-17-0) [Matrix Transposition](#page-19-0) [Matrix Inversion](#page-20-0)

メロト メタト メミト メミト

重

<span id="page-19-0"></span> $2Q$ 

### Matrix Transposition

To transpose a matrix, use the t() command

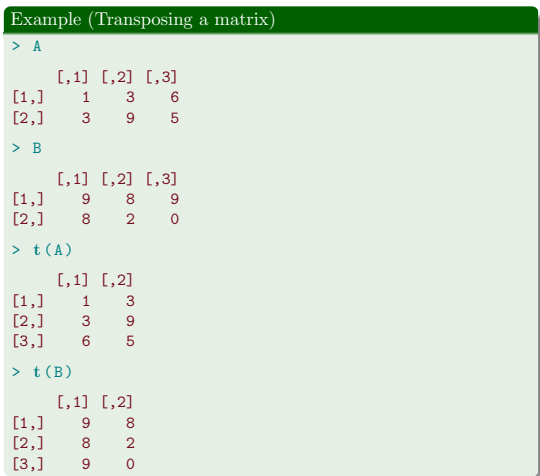

[Matrix Addition and Subtraction](#page-16-0) [Scalar Multiplication](#page-17-0) [Matrix Multiplication](#page-18-0) [Matrix Transposition](#page-19-0) [Matrix Inversion](#page-20-0)

## Matrix Inversion

### Matrix Inversion

- To invert a square matrix, use the solve() command
- In the example below, we illustrate a common problem numbers that are really zero are only very close to zero due to rounding error
- When we compute the product  $AA^{-1}$ , we should get the identity matrix  $\bm{I}$ , but instead we see that the off-diagonal elements are not quite zero.
- To cure this problem, you can use the **zapsmall** () function

<span id="page-20-0"></span>メロト メタト メミトメ

[Defining a Matrix in R](#page-2-0) [Extracting Pieces of a Matrix](#page-8-0) [Basic Matrix Operations](#page-16-0) [Matrix Addition and Subtraction](#page-16-0) [Matrix Inversion](#page-20-0)

### Matrix Inversion

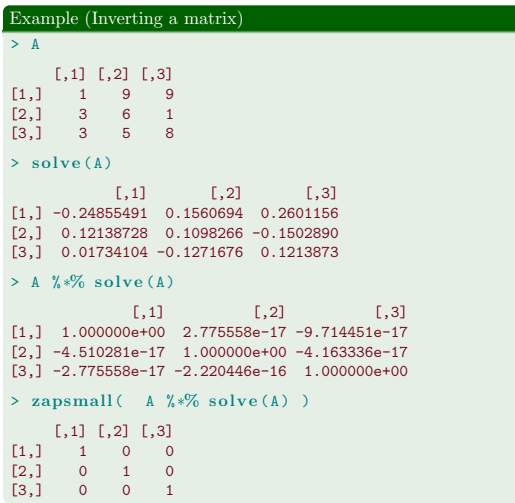

メロト メタト メミト メミト

<span id="page-21-0"></span> $298$ 

重